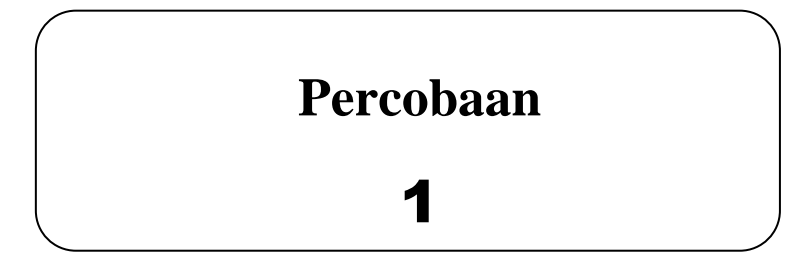

## JUDUL 8

### **DASAR INPUT/OUTPUT (1) (PORT PPI DAN PORT 1 SEBAGAI OUTPUT) Menggunakan DT-51 MinSys**

## **TUUJUAN :**

- Mengamati keluaran data berupa nyala LED setelah proses pemindahan data (akses eksternal) dari sebuah register ke alamat memori yang ditunjuk oleh Data Pointer atau I/O port (Port 1 maupun Port PPI).
- Membuat program Output menggunakan PPI Port dan Port 1 pada DT-51 MinSys.

## TEORI :

Pada DT-51 MinSys ada beberapa Port yang bisa digunakan sebagai input/output, yaitu Port 1 mikrokontroler 89C51, serta Port A, Port B, dan Port C dari PPI 82C55.

### **PPI (Programmable Peripheral Interface)**

Port dari PPI ada 3 yaitu Port A, Port B, dan Port C yang ada pada DT-51 MinSys masing-masing terletak pada alamat 2000h, 2001h, dan 2002h. Sama halnya dengan Port 1, ketiga Port PPI ini juga berjumlah 8 bit dan bisa berfungsi sebagai input maupun output. Hanya saja, kita tidak bisa langsung mengoperasikan Port PPI semudah Port 1. Penggunaan Port PPI harus didahului dengan inisialisasi Port melalui *Control Word*-nya yang terletak pada alamat 2003h.

*Control Word* menentukan aktif tidaknya Port PPI dan mode opersai apa yang akan dipakai. Berikut ini merupakan bagan 8 bit Control Word beserta penjelasan singkat.

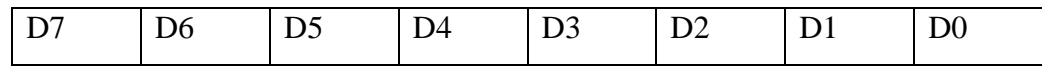

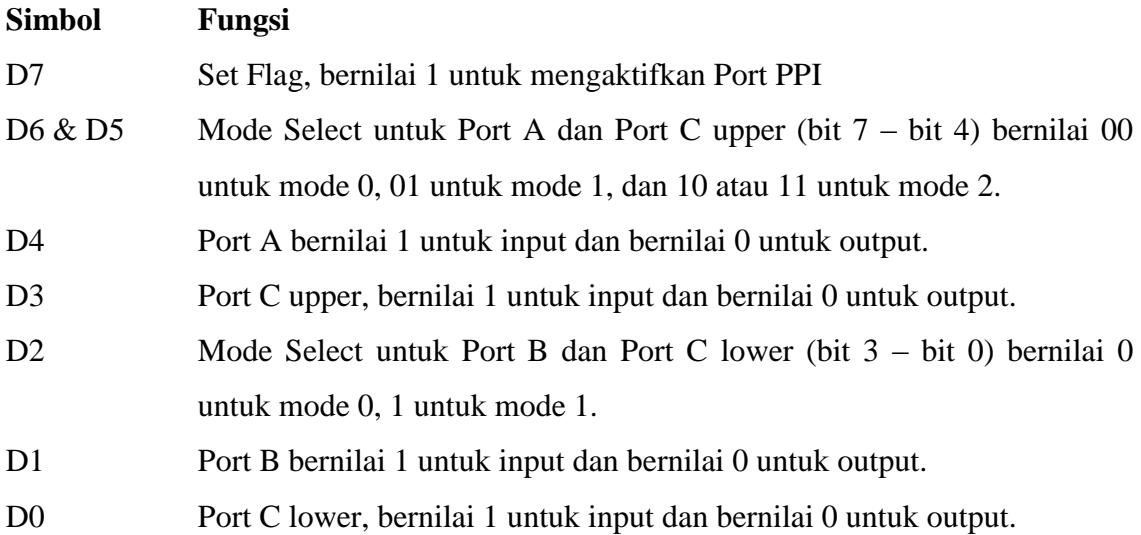

#### **Mode Operasi PPI 8255**

Ada tiga macam mode operasi yang disediakan PPI 8255. Tiga macam operasi tersebut adalah :

- 1. Mode 0 adalah mode operasi masukan dan keluaran yang paling sederhana (*basic input/ output operation*). Pada mode ini tiap *port* pada PPI hanya dapat digunakan sebagai masukan atau keluaran.
- 2. Mode 1 adalah mode operasi masukan dan keluaran yang terkontrol (*strobed input/output operation*). Pada mode ini *port* A dan *port* B dapat digunakan sebagai masukan atau keluaran, tergantung kontrol dari *port* C.
- 3. Mode 2 adalah mode operasi masukan dan keluaran secara dua arah (*bidirectional input/output operation*). Pada mode ini, *port* A sebagai bus data dua arah yang dikontrol oleh *port* C.

Mode 1 dan 2 adalah mode operasi yang memerlukan sinyal kontrol *input/output* atau *handshaking signal* (sinyal jabat tangan) yaitu sinyal yang menyatakan kesiapan alat

untuk dikenai proses baca atau tulis. Gambaran mode operasi pada PPI 8255 dapat dilihat dalam Gambar 1-1.

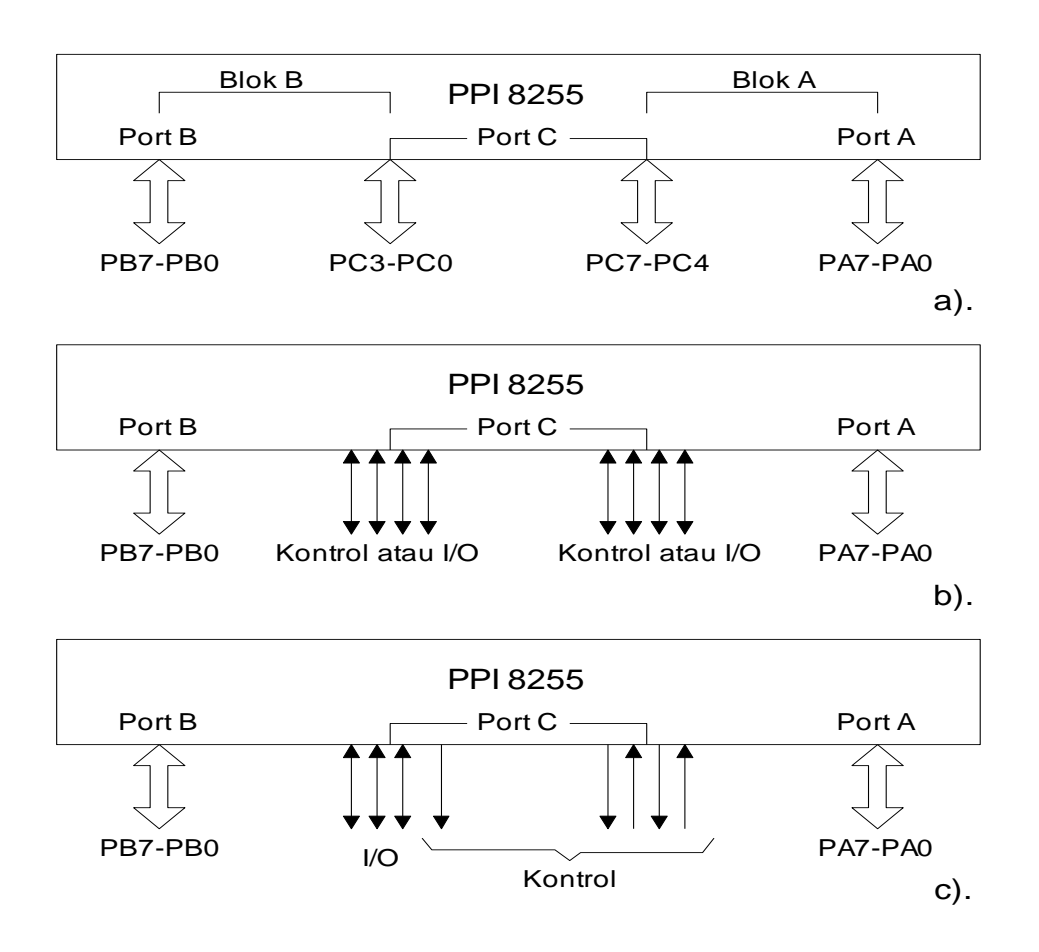

Gambar 1-1. Mode Operasi PPI 8255, a). mode 0, b), mode 1, c). mode 2.

Dari tiga mode dalam mengoperasikan PPI diatas sebagai dasar dalam praktikum digunakan mode 0, sehingga D6, D5 dan D2 semuanya bernilai 0.

Perlu diketahui bahwa akses Port PPI merupakan akses eksternal. Oleh karena itu ada beberapa perintah dasar dalam pemrograman Port PPI :

- MOV DPTR,<ALAMAT>
- MOV A,<DATA>
- MOVX @DPTR,A
- MOVX A,@DPTR

<ALAMAT> dapat berupa alamat dari Port A, Port B, Port C atau Control Word. <DATA>dapat berupa nilai untuk menginisialisasi Control Word ataupun nilai yang akan di-output-kan. Sedangkan DPTR adalah Data Pointer yang digunakan untuk mengakses secara eksternal.

#### **Port PPI Sebagai Keluaran**

Sebagai keluaran, port A, port B, atau port C dapat digunakan sebagai jalur untuk mengeluarkan data, dimana port A dan port B hanya bisa diakses secara *byte* sedangkan port C bisa diakses secara *byte* maupun *bit* dengan cara mengatur format Bit Set/Reset pada control world. Pengertian dari akses per bit adalah mengakses tiap bit secara sendiri – sendiri, tidak secara keseluruhan (8 bit). Sedangkan akses byte adalah mengakses keseluruhan (8 bit) sekaligus. Adapun penjelasn control word untuk bit *set/reset pada Port C* sebagai berikut:

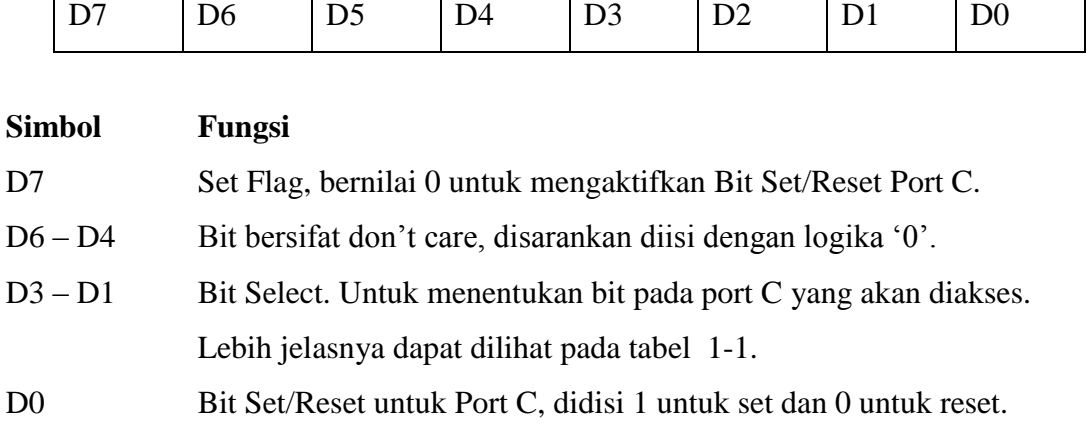

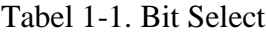

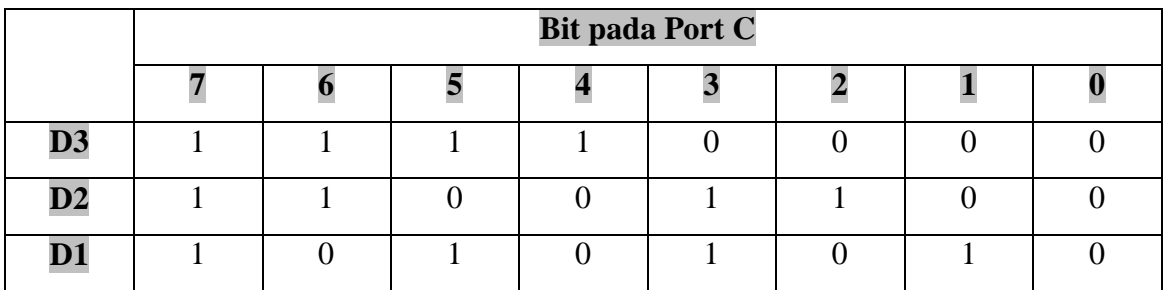

#### **Port 1 89C51**

Pada IC AT89C51 terdapat empat port, yaitu Port 0 , Port 1, Port 2 dan Port 3 yang terletak pada alamat 80H, 90H, A0H dan B0H. Namun, jika digunakan eksternal memori ataupun fungsi-fungsi special, seperti ekxternal interrupt, Serial ataupun External Timer, Port 0, Port 2 dan Port 3 tidak dapat digunakan sebagai port dengan fungsi umum. Untuk itu disediakan Port 1 yang dikhususkan untuk port dengan fungsi umum. Dalam DT-51 MinSys, Port 0, Port 2 dan Port 3 telah dihubungkan dengan komponen tertentu diantaranya adalah terhubung dengan eksternal memori sehingga tidak bisa digunakan sebagai port dengan fungsi bebas/umum. Sedangkan Port 1 difungsikan sebagai port yang bebas. Port 1 berjumlah 8 bit (Port 1.0 – Port 1.7) dan bisa berfungsi sebagai input maupun sebagai ouput. Port 1 bisa diakses per byte atau bit sehingga dapat dilakukan perubahan output pada tiap-tiap pin dari port ini tanpa mempengaruhi pin-pin yang lainnya.

*Contoh*, jika dilakukan instruksi Setb P1.3, bit ketiga dari port 1 akan berkondisi "high" (5V) tanpa mempengaruhi bit-bit yang lain seperti ditunjukkan dalam gambar 1-2.

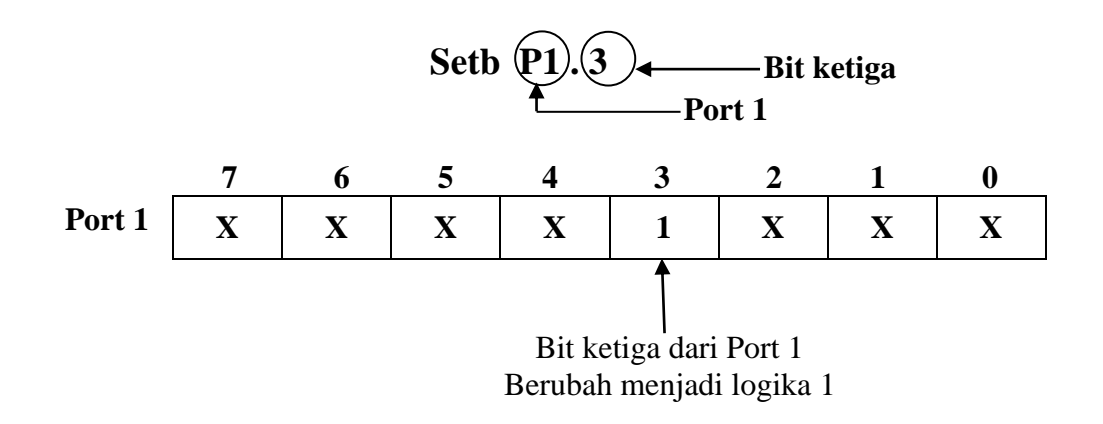

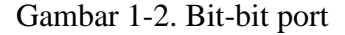

## PERALATAN H

- Modul DT-51
- PC beserta software
	- Debugger
	- Downloader
	- Editor
- LED sebagai piranti output

## **PROSEDUR :**

## **Kombinasi Port A, Port B, Port C dan Port 1 sebagai Output**

### **1. Hardware**

- Hubungkan konektor (kabel pita) Port 1, Port C pada DT-51 ke *Modul Display*

 *LED* jika output yang digunakan adalah Port 1 atau Port C. Tetapi bila outputnya adalah Port A atau Port B maka hubungkan konektor (kabel pita) Port A atau Port B pada DT-51 ke *Modul Display LED* (seperti pada gambar 1-3 ).

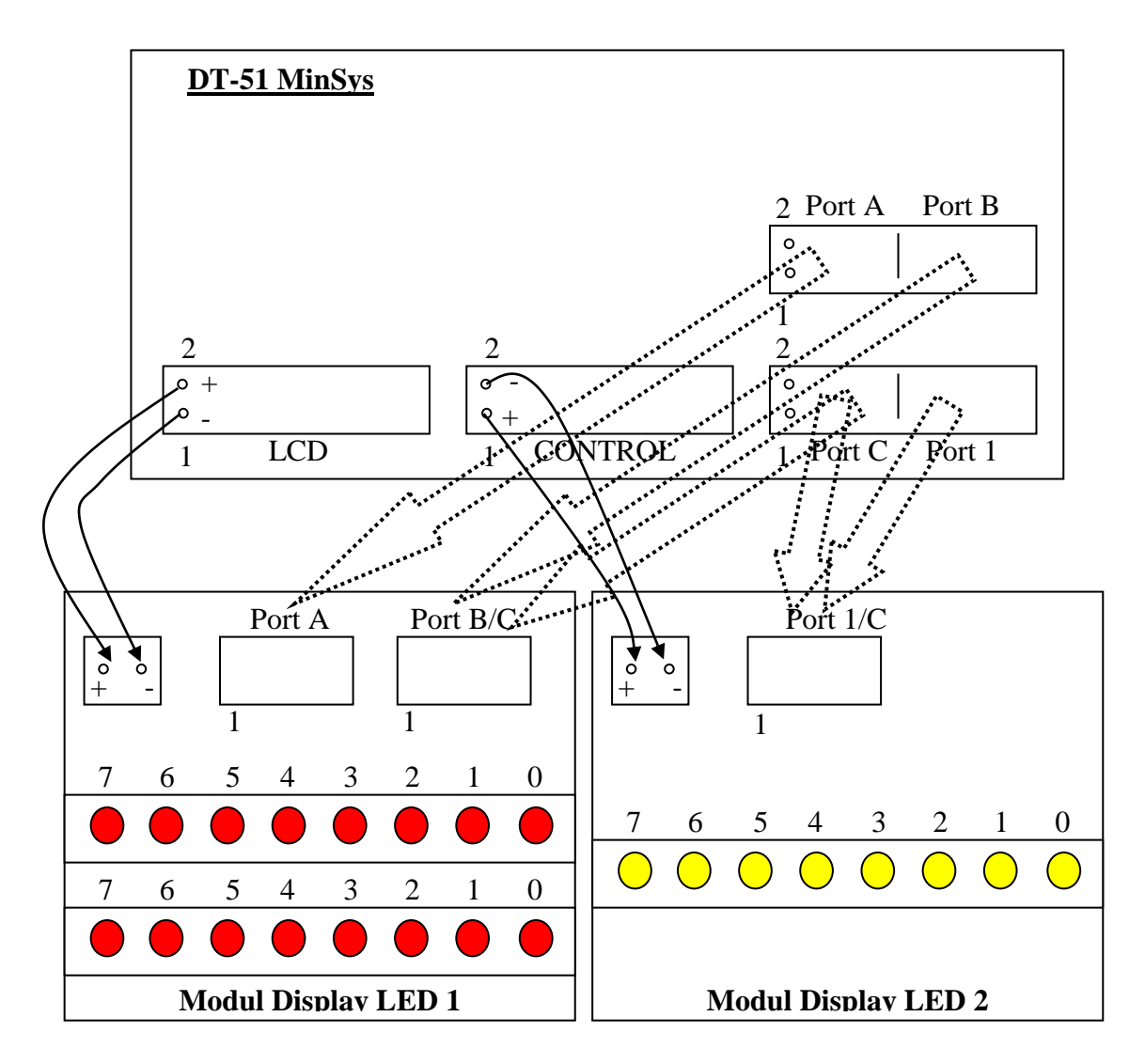

Gambar 1-3. Koneksi DT-51 MinSys dengan Display LED

### *Selanjutnya*

- Hubungkan kabel serial dari konektor DB-9 pada DT-51 ke PC pada Port serial.

- Hubungkan catu data 9 Volt AC pada modul DT-51.
- Pin Konektor Select pada posisi Pin 1 dan 2 untuk mode *download program*, pada posisi Pin 2 dan 3 untuk mode *stand alone* , setelah download program berhasil.

#### **2. Software**

#### *Editor :*

- Tulislah program pada editor DOS prompt, Notepad atau lainnya.
- Program / file baru tersebut, simpan dalam direktori(folder) DT51 dengan extension *[namafile].ASM*.

- Exit

#### *Debugger :*

- Compile file baru dengan perintah C:\DT51\*ASM51 [nama file].ASM* pada DOS Prompt, dengan terlebih dahulu pindah ke direktori DT51.
- Maka akan terbentuk file-file yang berextension .HEX, .OBJ, dan .LST disamping itu juga muncul pesan, bahwa file yang telah dicompile tersebut terdapat kesalahan atau tidak.
- Bila ada kesalahan, bisa dilihat letak kesalahannya dengan membuka file yang berekstension .LST, melalui C:\DT51\edit.
- Untuk memperbaiki kesalahan (error), buka file yang berekstension .ASM. Jangan lupa disimpan kemudian dicompile kembali.
- Exit

#### *Downloader :*

- Untuk mendownload program yang telah sukses dicompile, maka gunakan perintah C:\DT51\DT51L *[nama file].HEX*
- Apabila proses download selesai, maka akan muncul pesan Download Succeded.
- Bila gagal, maka akan muncul beberapa prosedur untuk mengecek kembali kesalahan tersebut.

# **PROGRAM PERCOBAAN :**

### **Akses Port PPI**

*- Program 1.1 Test Output data di Port A PPI DT-51* \$MOD51

ORG 4000H ; Awal program DT-51 harus 4000h

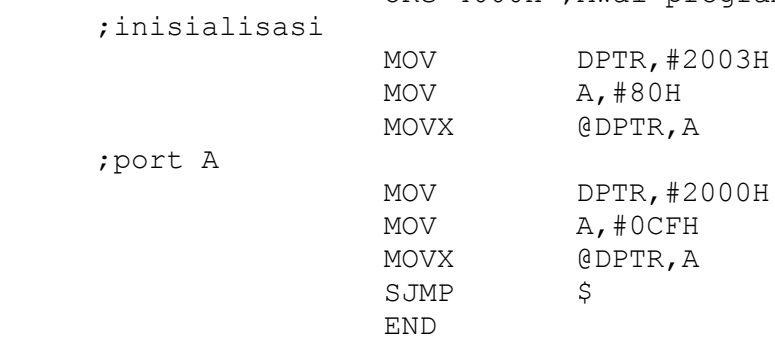

*- Program 1.2 Test Output data di Port B PPI DT-51*

\$MOD51

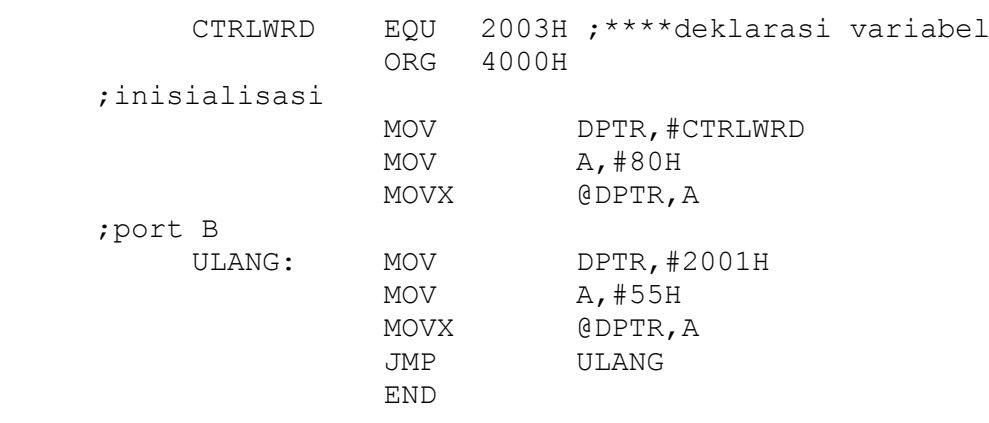

*- Program 1.3 Test Output data di Port C PPI DT-51*

CSEG

\$MOD51

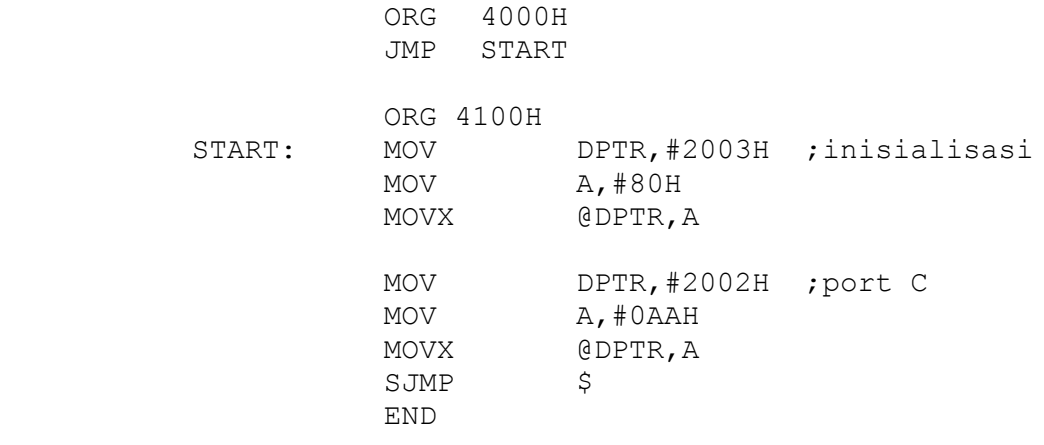

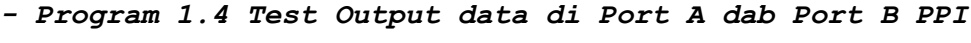

\$MOD51

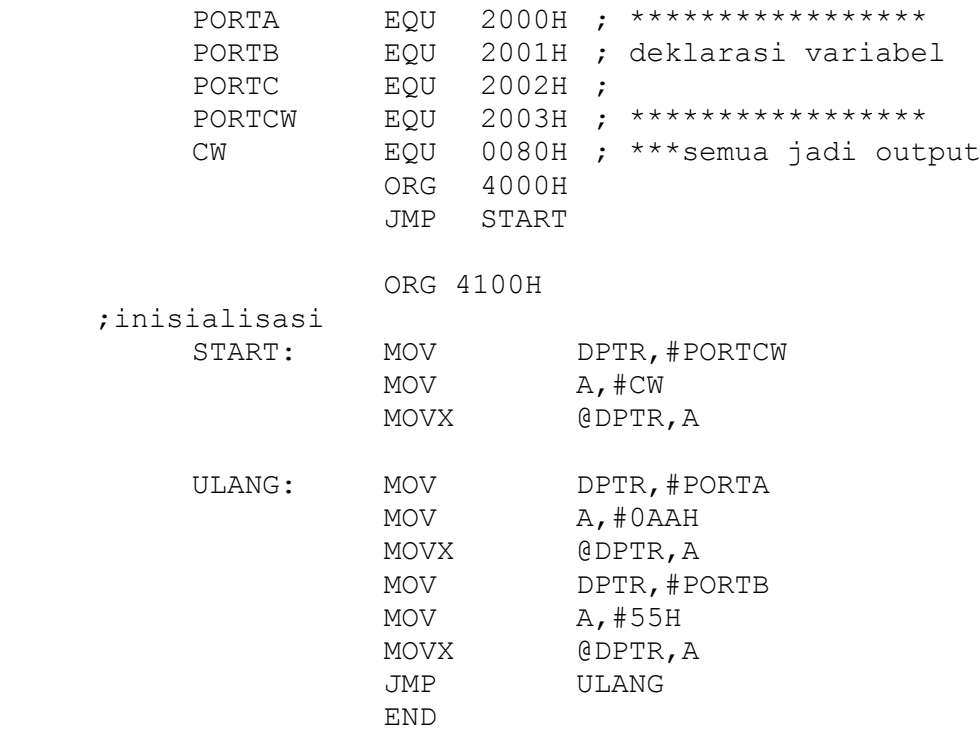

## *- Program 1.5 Pembuatan lampu kedip degan delay di Port A*

\$MOD51

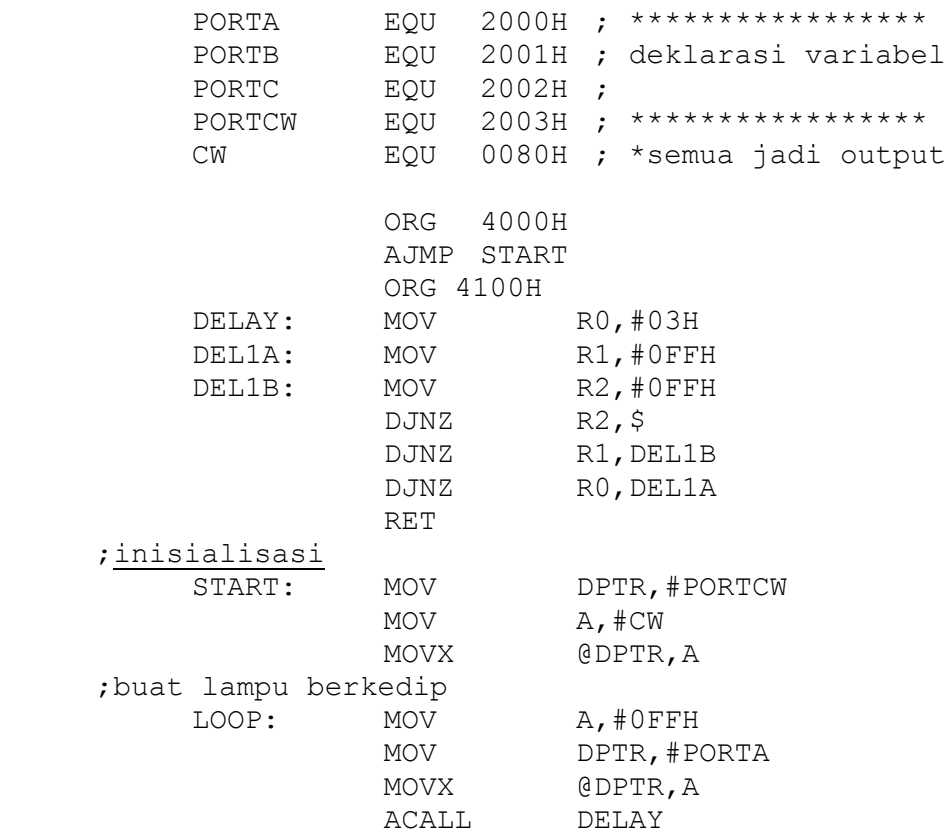

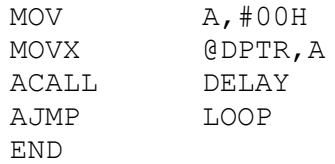

### **Akses Port 1**

*- Program 1.6 Test Output data di Port 1 DT-51 (akses per bit)*

\$MOD51

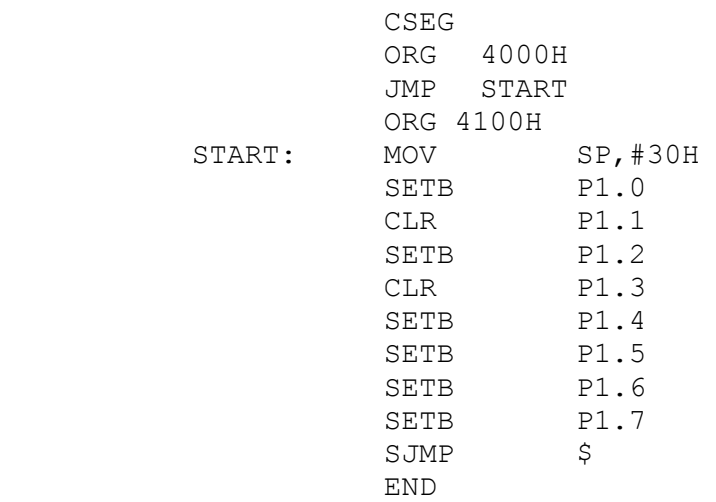

## *- Program 1.7 Test Output data di Port 1 DT-51 (akses byte)*

\$MOD51

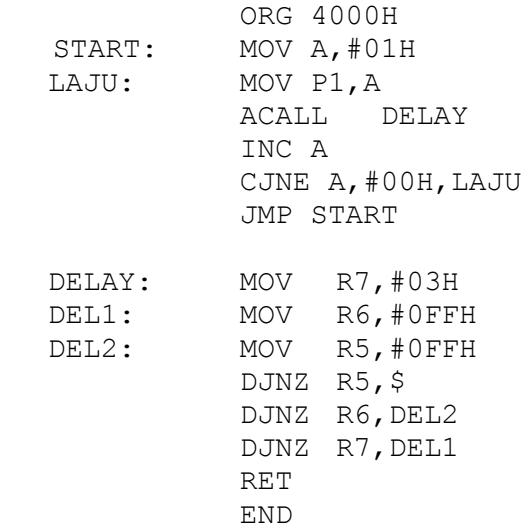

# **TWGAS:**

1. Dengan menggunakan instruksi logika dan rotasi, buatlah program untuk menyalakan LED di Port C dengan tampilan sebagai berikut :

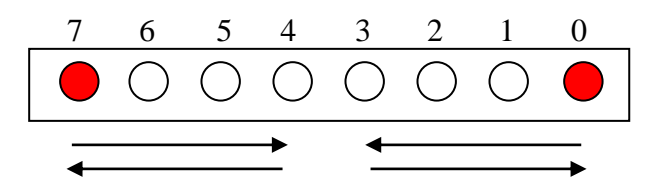

- 2. Buatlah program untuk menyalakan LED 0 sampai LED 7 melompat 2 menggunakan instruksi rotasi, nyala LED dimulai dari LED 0, kemudian LED 2, 4, 6 kembali ke LED 0 berulang terus menerus.
- 3. Buat program untuk menyalakan satu LED di Port A ke Port B, nyala LED dimulai dari LED 0 pada port A seperti arah panah yang ditunjukkan pada gambar dibawah :

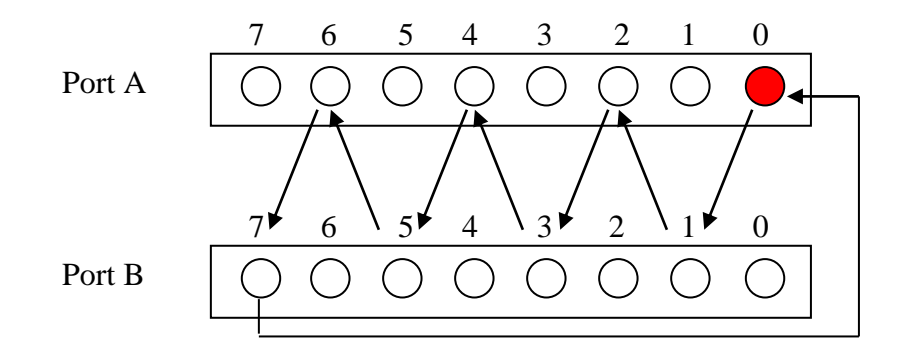